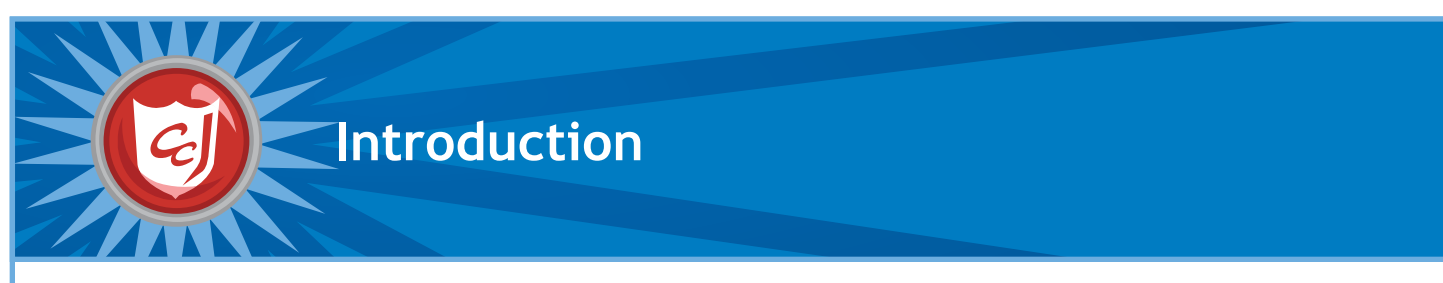

#### **About Carnegie Cadets: The MySecureCyberspace Game**

Carnegie Cadets: The MySecureCyberspace Game is an interactive Flash game designed for fourth and fifth graders that teaches Internet safety and computer security in a safe, fun setting. Created by Carnegie Mellon's Information Networking Institute and Carnegie Mellon CyLab, the game is part of the university's MySecureCyberspace cyberawareness outreach project and is provided as a free download from www.carnegiecyberacademy.com.

Carnegie Mellon created MySecureCyberspace as a response to the National Strategy to Secure Cyberspace, which calls for every American to help create a safe Internet by securing his or her own corner of cyberspace. The MySecureCyberspace portal, Carnegie Cyber Academy website, and MySecureCyberspace game give everyday citizens the tools and knowledge they need to do this.

#### **About the Teacher's Companion**

This Teacher's Companion outlines lessons that a teacher may cover in an upper elementary classroom. It incorporates content and activities from Carnegie Cadets: The MySecureCyberspace Game, as well as the related websites www.carnegiecyberacademy.com and www.mysecurecyberspace.com.

These lesson starters are suggestions for sequencing, tools, and activities that introduce and reinforce the terms, definitions, and subject areas that make up cyber security. Each lesson contains learning objectives and learning outcomes, suggestions for tools and activities, and worksheets for students.

# **NETS Grid**

This grid identifies how the lessons match the National Educational Technology Standards (NETS). For a detailed list of the standards and their subtopics (a through d), go to: http://www.iste.org

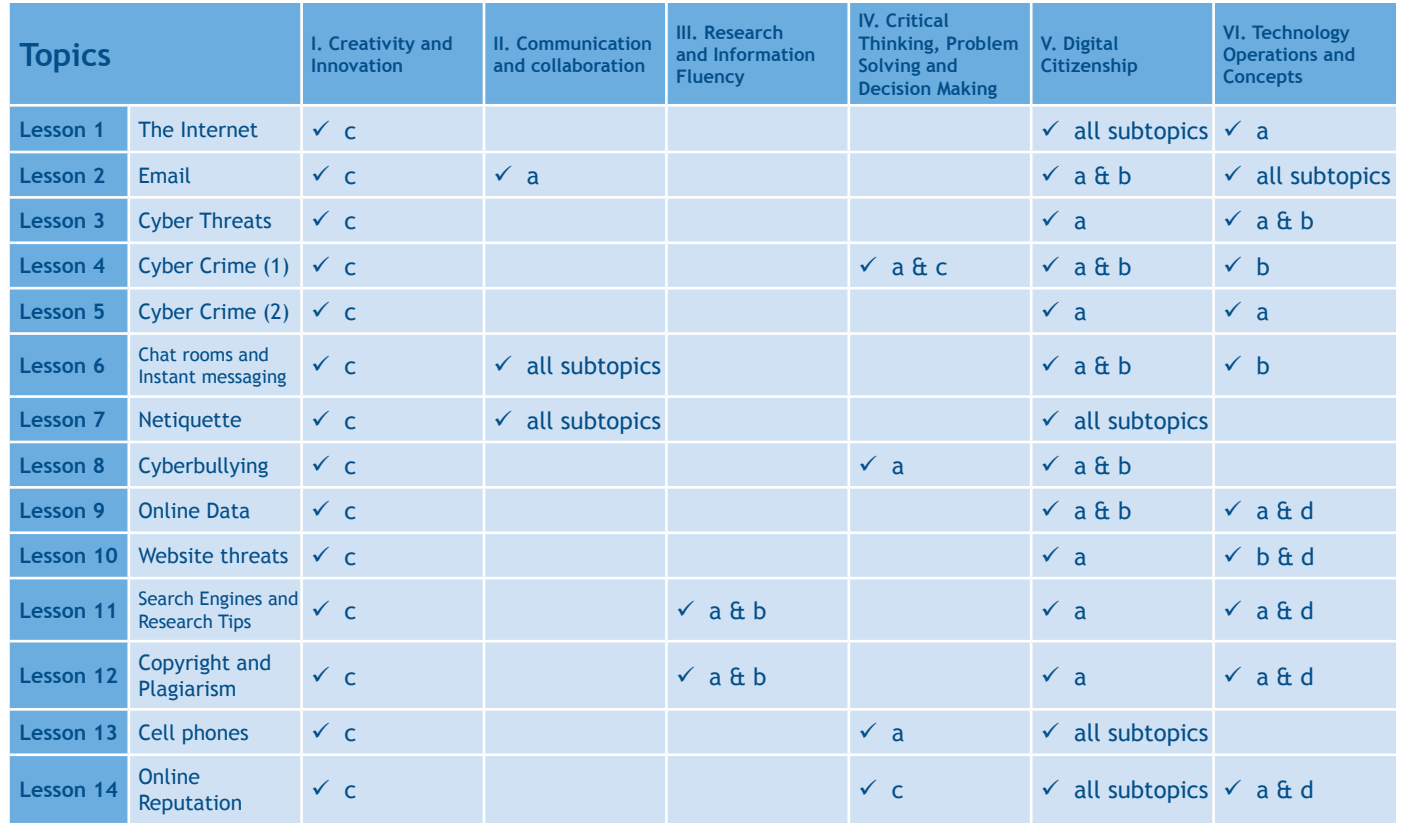

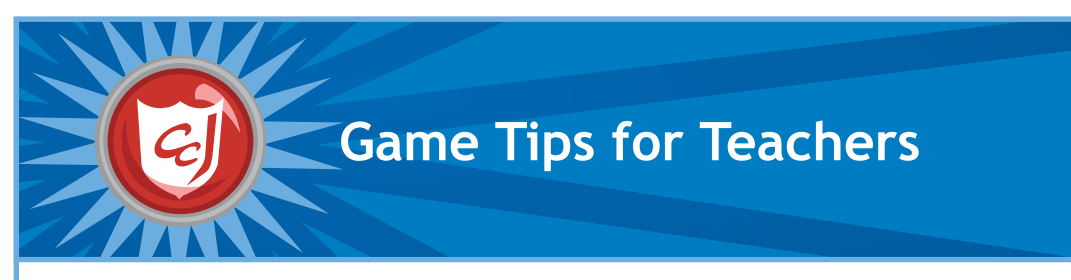

#### **Navigating the Game**

Objects that the player can interact with will have an orange highlight when the cursor is held over them and the cursor will change shape to indicate the available interaction. Clicking on a door or on an orange navigation arrow will take the player to another location. Clicking on a character will start a dialogue with them.

By choosing different responses in the dialogue box, the player can interact with characters and make decisions.

Talking to characters can also unlock extra ReQuests and rare items.

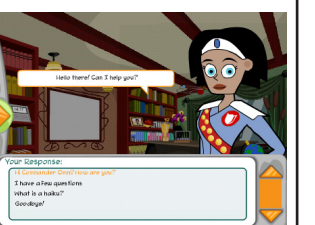

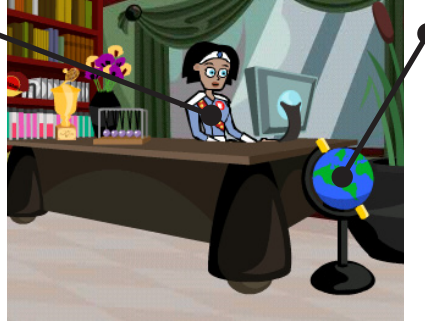

An orange exclamation mark means that you can interact with an object.

Some interactive objects have fun animations and some open pages of the Carnegie Cyber Academy Website.

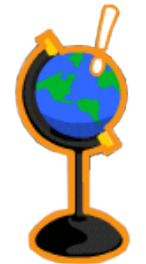

# **Using the PAL**

The PAL is the player's game menu and contains all the information about the progress in the game, such as credits and badges earned and progress in assigned tasks. It also contains maps of all the areas of the game, the player's inventory, biographies of all the characters and an encyclopedia of cyber security terms.

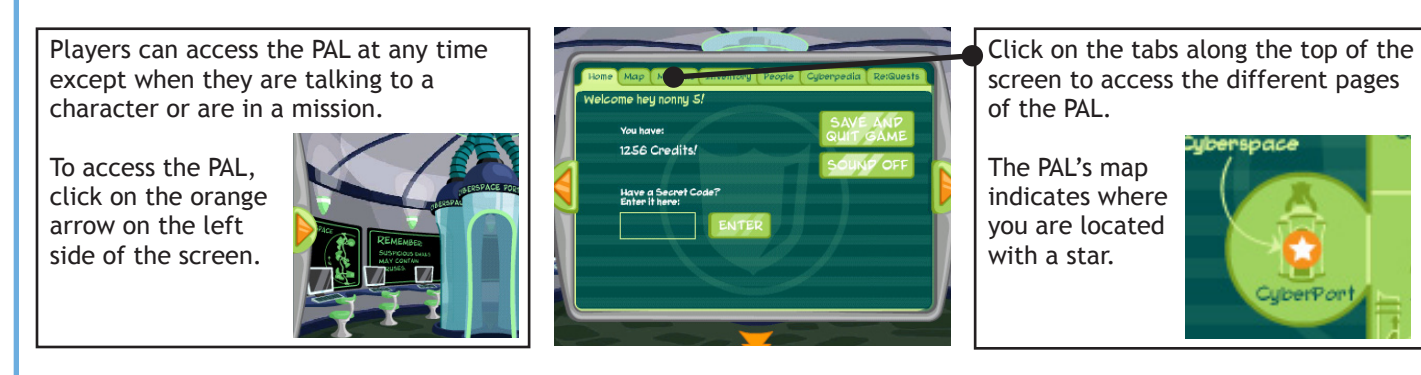

# **Meet the Characters: Academy Faculty and Cadets**

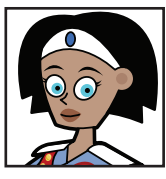

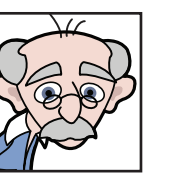

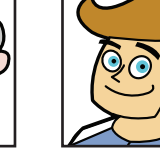

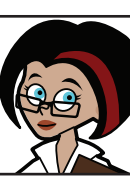

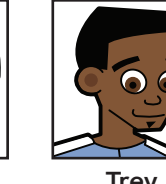

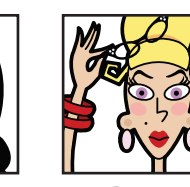

**Commander Omni Captain Wits Officer Ward Doctor Keen Trey Maya Betty**

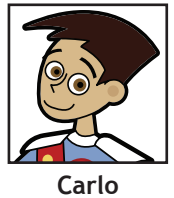

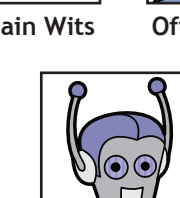

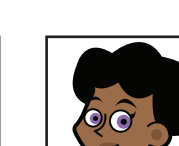

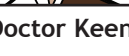

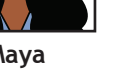

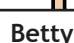

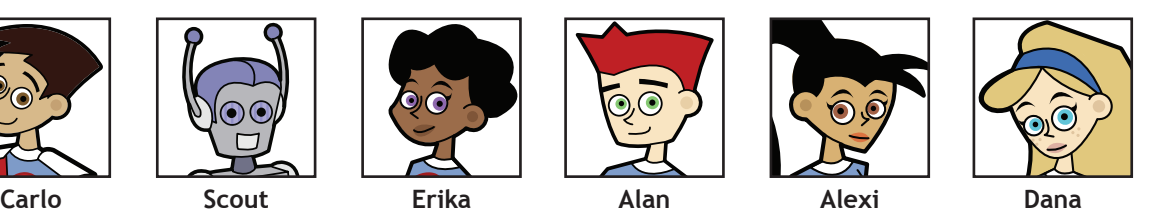

Copyright © 2012 Carnegie Mellon University MySecureCyberspace is a registered trademark of Carnegie Mellon University

Page 3 www.carnegiecyberacademy.com

# **Meet the Characters: Cyber Criminals and Villains**

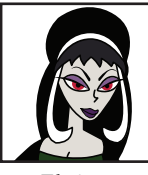

**The Master Hacker**

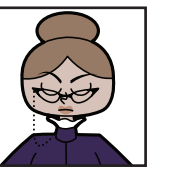

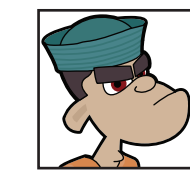

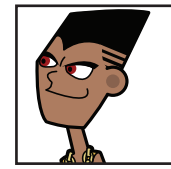

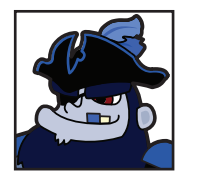

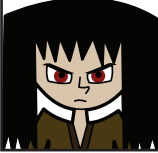

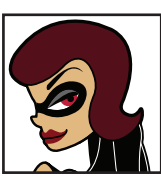

**Elvirus Ms. Information M.C. Spammer The Dis Guys The ID Bandit**

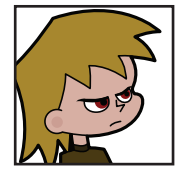

**The Phisherman Captain Jack Plunder Jax, Cyber Bully Sparky, Script Kiddie**

### **Locations: Academy Ground Level**

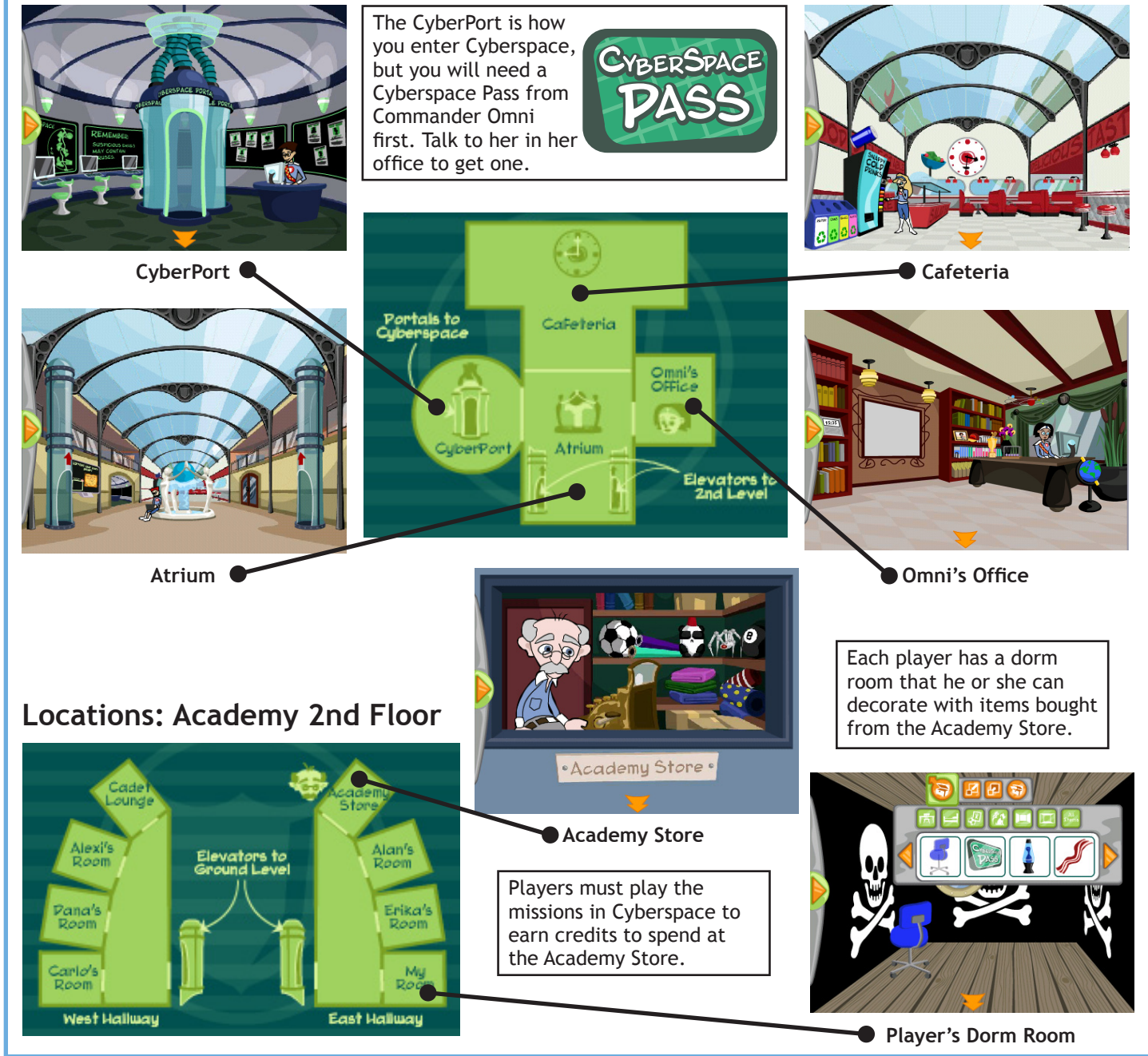

Copyright © 2012 Carnegie Mellon University MySecureCyberspace is a registered trademark of Carnegie Mellon University

Page 4 www.carnegiecyberacademy.com

### **About Cyberspace**

At the Academy, Cyberspace is the world of the Internet, and each building in Cyberspace focuses on a specific Internet-related activity. The Message Center contains missions about email, the Databank has website-related missions, and the Clubhouse has missions about online communications. Also in Cyberspace, there are the information resource centers, Diagnostics and the Detention Center, where the player can go to learn about computer maintenance and cyber crimes.

Every building in Cyberspace has a supervisor who acts as a teacher for each subject and briefs the player before the start of a mission.

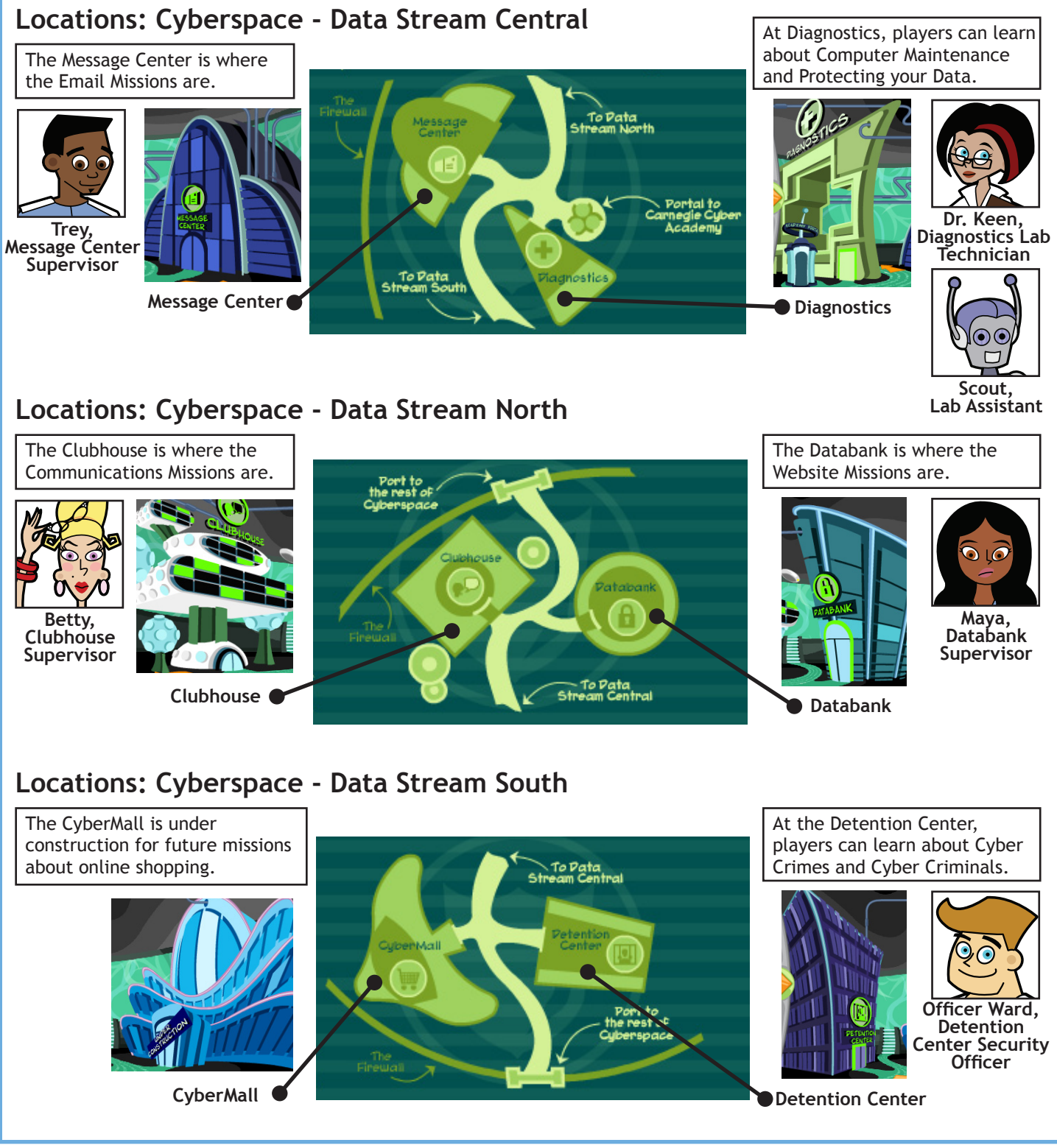

Copyright © 2012 Carnegie Mellon University MySecureCyberspace is a registered trademark of Carnegie Mellon University

#### **About the Training Missions**

In Carnegie Cadets: The MySecureCyberspace Game, players join the Cyber Defense training program at the Carnegie Cyber Academy, where training missions teach different Internet topics and cover fundamental cyber safety skills. Players earn Gold Badges for completing missions and unlock new features with each success.

For each training mission, Academy supervisors arm the player with information and advice, and later award the player a Gold Badge for each mission success. Upon completing missions, players unlock ReQuests. ReQuests are bonus tasks, which could involve talking to certain characters or fetching items in order to receive rare items and extra Academy Credits. The points earned can be spent on items for decorating their dorm rooms at the Academy.

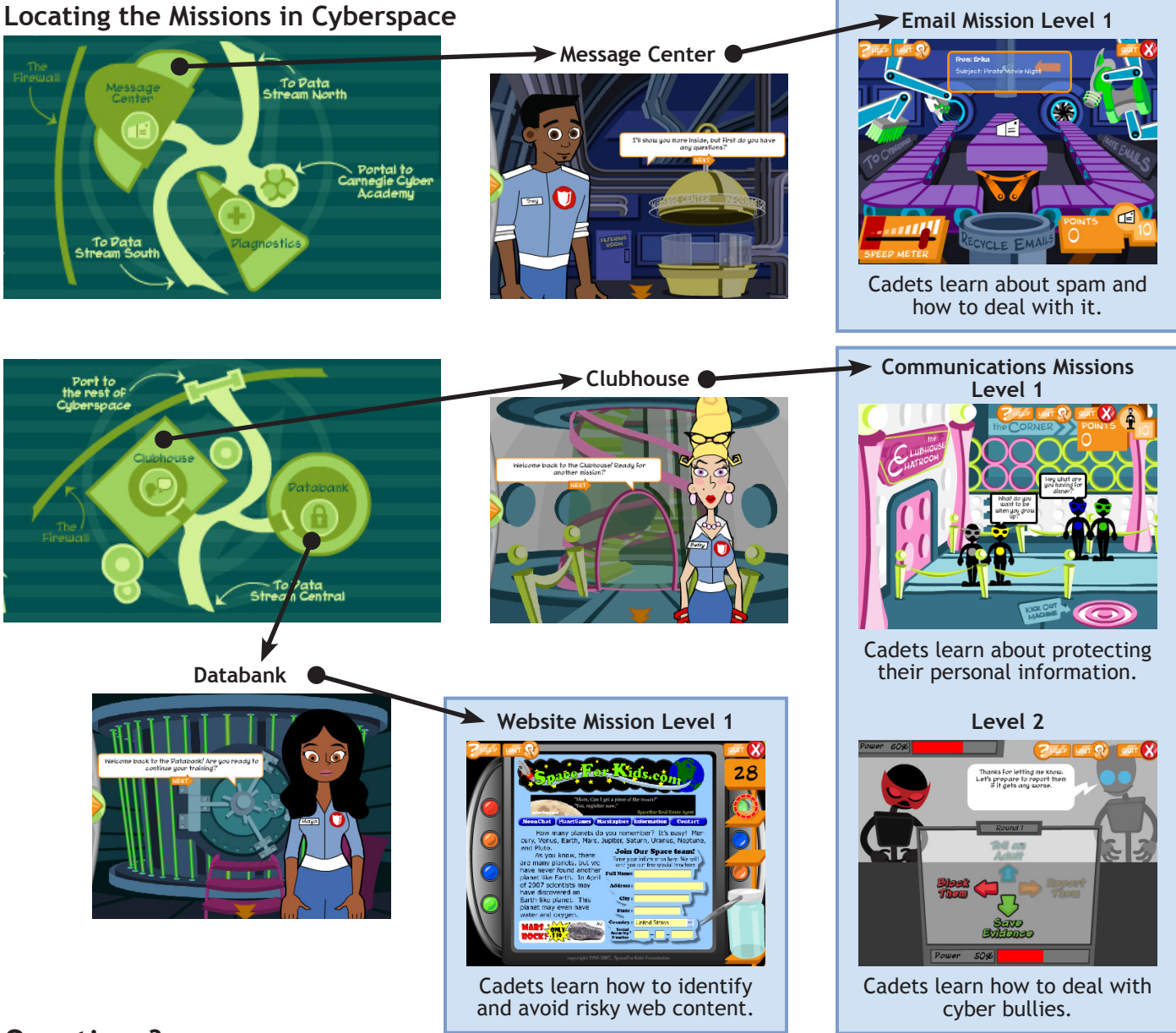

### **Questions?**

We hope you enjoy the game and the Teacher's Companion. Please direct any comments and suggestions to info@CarnegieCyberAcademy.com.

# **Appendix**

After the 13 lesson plans, there are print-friendly templates for classroom activities:

- "Make a Mask" for Lesson 6
- "Flip the Card" for Lesson 12
- "Threat or Safe" for Lesson 12

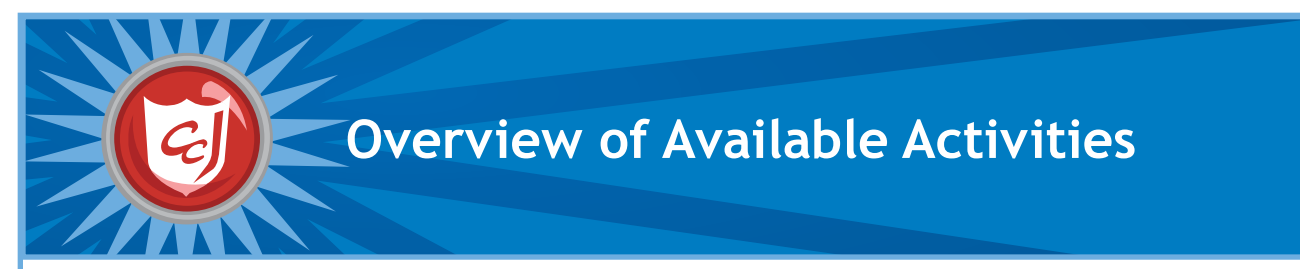

Many of the lessons in this companion feature Carnegie Cadets: The MySecureCyberspace Game, but we also provide additional materials on the Carnegie Cyber Academy website that can be used to supplement the lessons: www.carnegiecyberacademy.com.

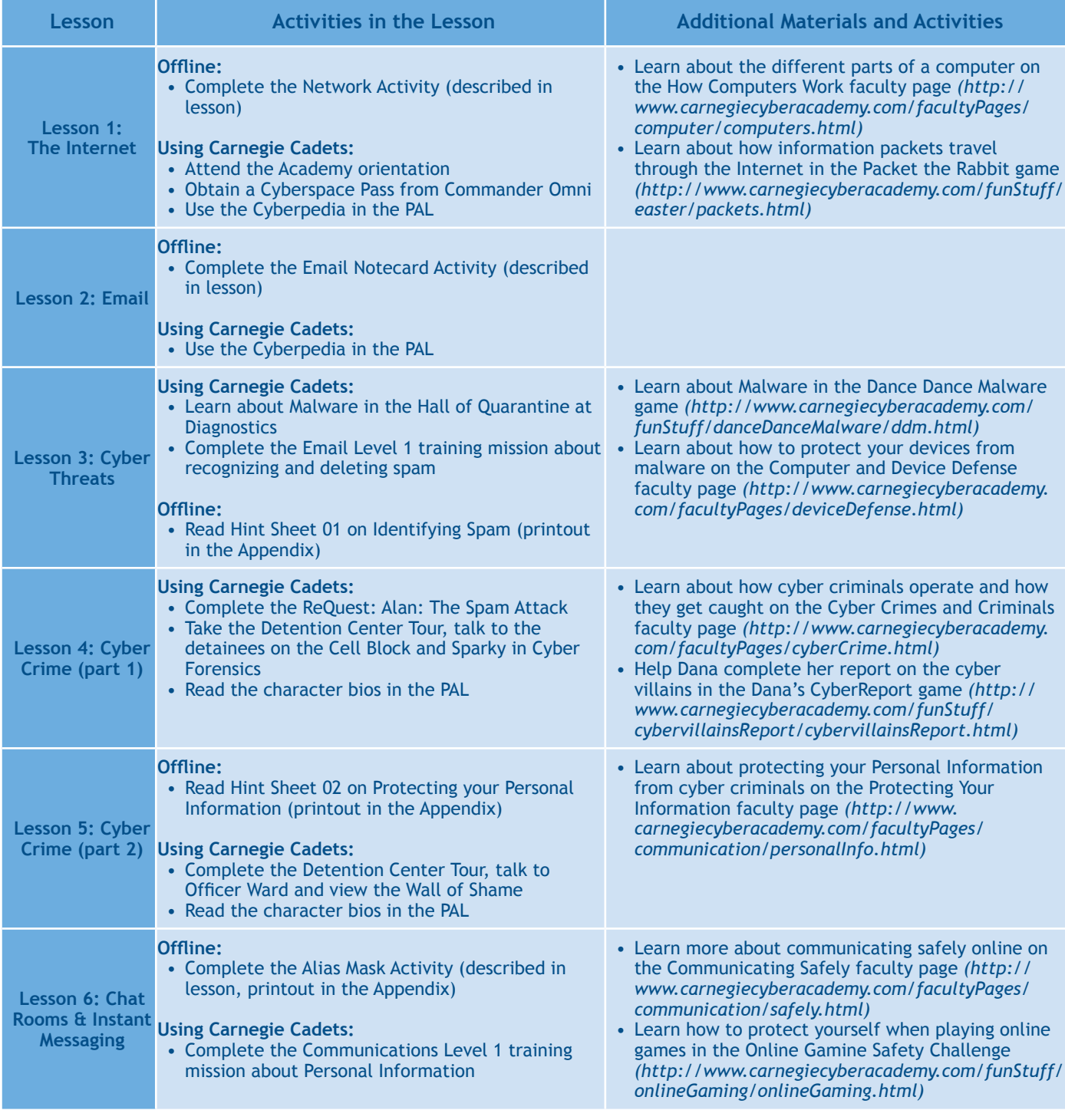

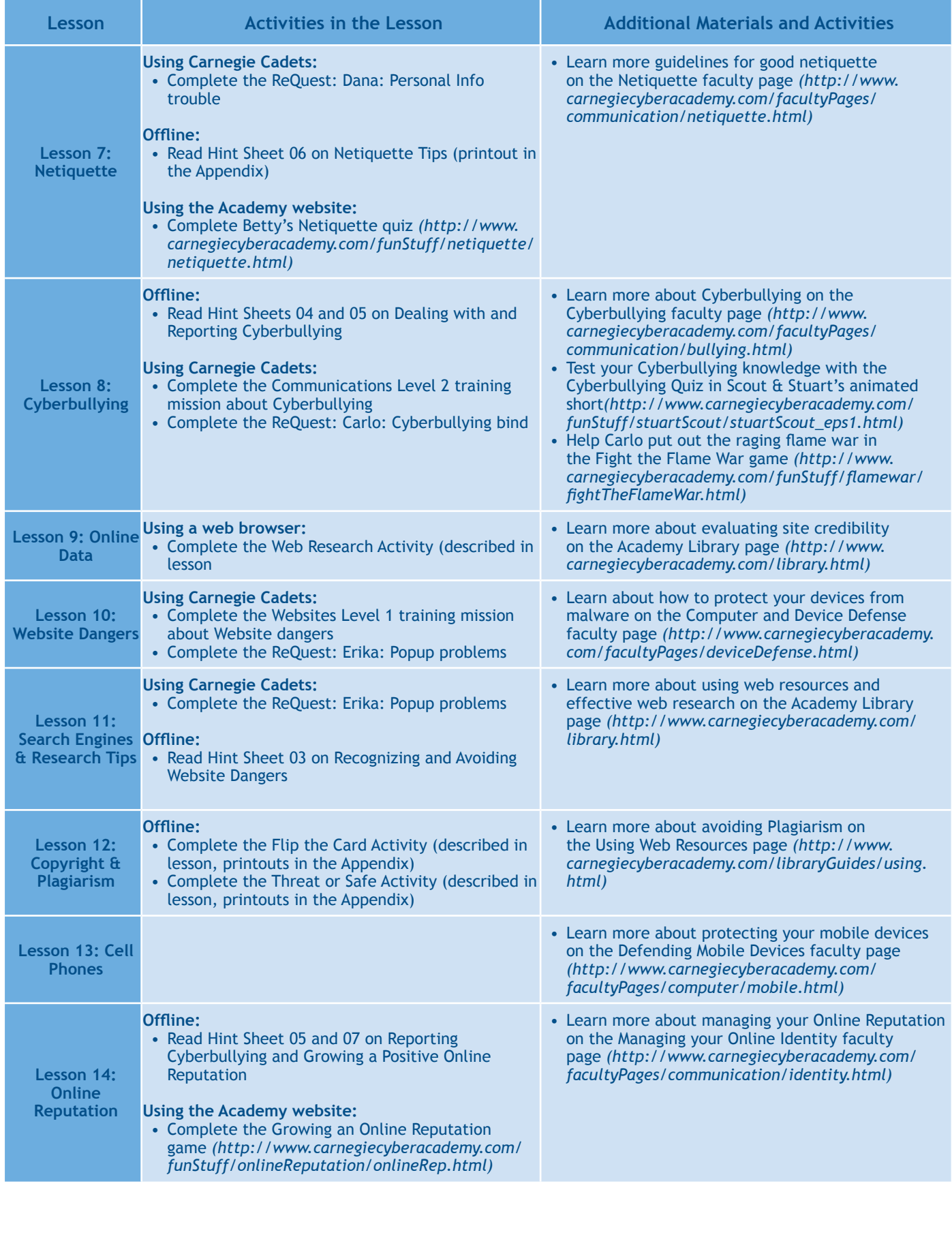